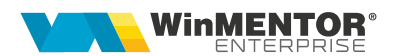

# Inițializare solduri parteneri

Rev. 1.1. Partenerul are bifa de Tva la încasare și factura este acoperită integral cu BO, pag 7&8

### Descriere generală

Opțiunea de inițializare solduri parteneri se găseste în Service - Initializare - Solduri parteneri.

### Configurări

Constante:

"Initializare CEC-uri: permit salvarea daca valoarea CEC difera de suma doc. legatura"(SkipLegaturiCEC): va fi setata pe "DA" atunci cand Valoare BO este diferita de valoarea facturii.

# Completare date

Aspecte importante de avut în vederea în completarea soldurilor:

### 1. Factura acoperită integral de BO/CEC.

În tab 1: "1.Solduri" se vor înscrie datele facturii (cu valoare=0) iar în tab 2 "2.Cec-uri" valoarea facturii acoperită de BO/CEC.

Exemplu 1: înregistrarea facturii unui client în valoare de 1500 ron acoperită integral cu CEC se va completa astfel:

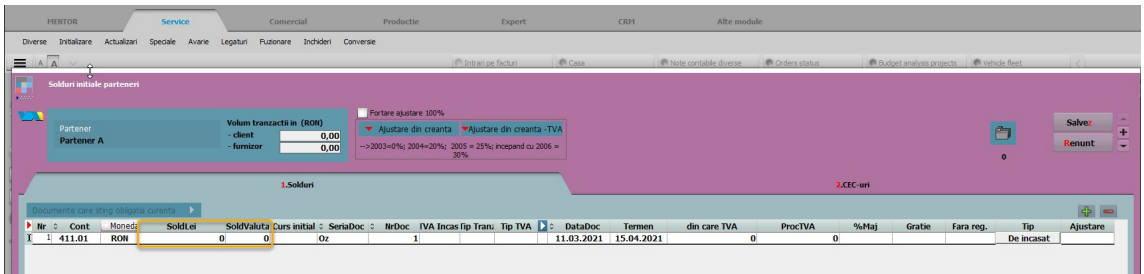

#### Tab1.Solduri

### Tab2.CEC-uri

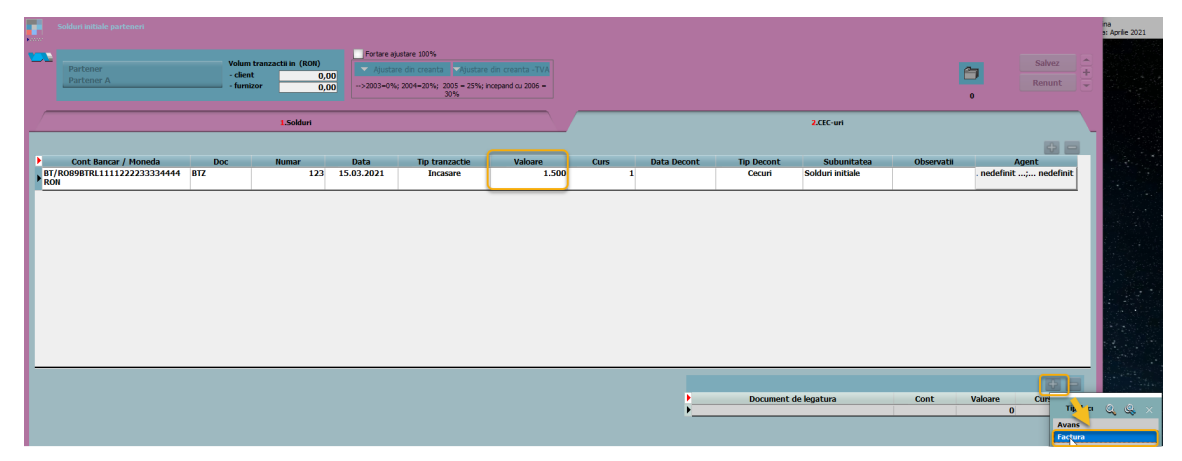

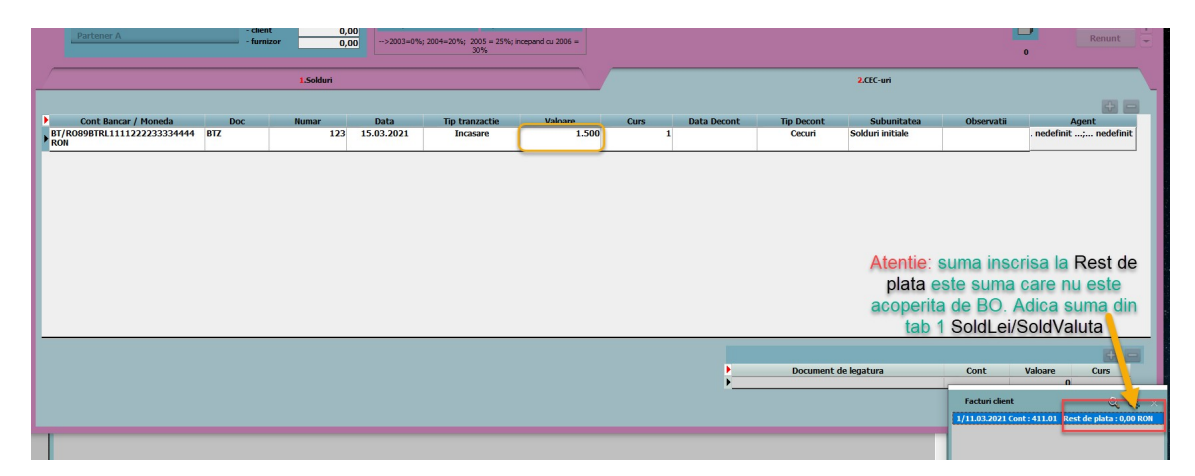

În câmpul "Valoare" din Document de legătură se va completa valoarea Bo-lui de pe linia de Bo-uri.

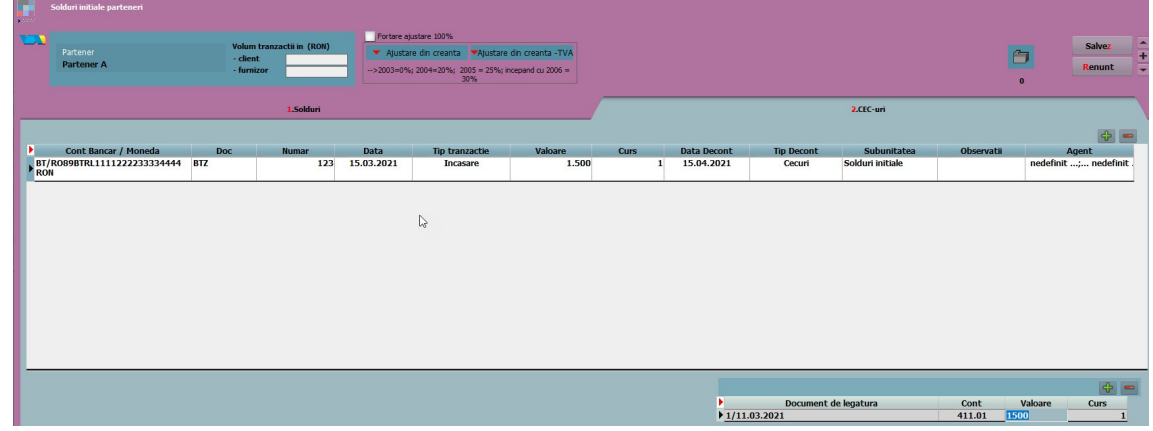

În liste se poate urmări obligația astfel:

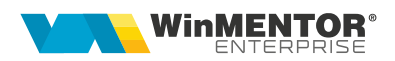

\*lista Scadențar se va genera obligatoriu cu bifa " Cu tranzactii in curs" pentru că, în acest caz nu se mai urmărește factura (aceasta fiind închisă cu Cec, deci nu are cum să apară în scadențar) ci Cec-ul

și/sau

\*lista Efecte de incasat/platit (după caz)

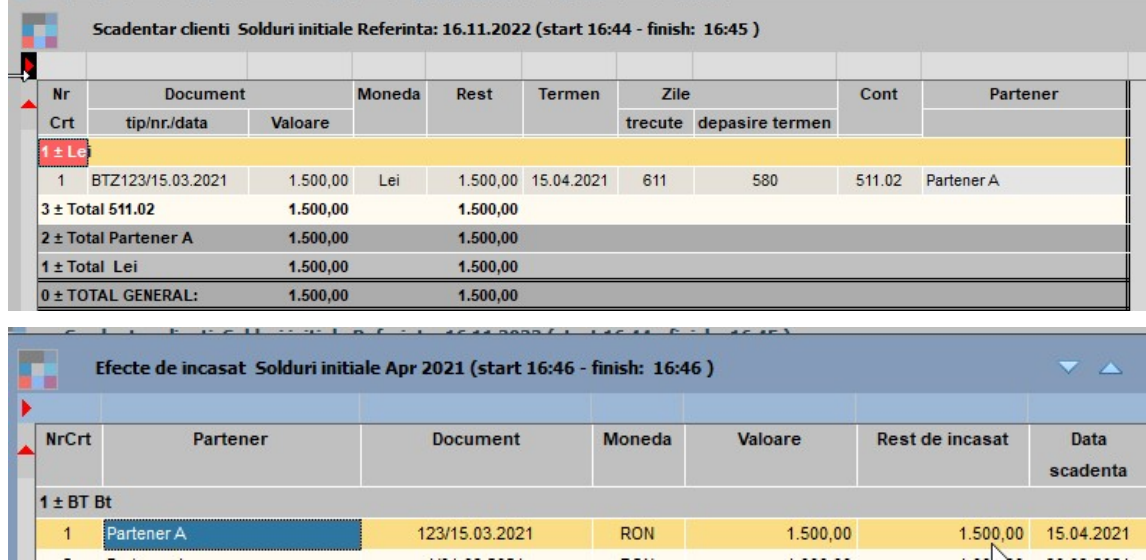

2. Factura acoperită partial de BO/CEC. În tab1 se va înscrie restul de plata/încasat neacoperit de BO/CEC iar în tab2 valoarea facturii acoperită de BO/CEC.

Exemplu 2: pentru o factură a unui furnizor în valoare de 2500 ron a fost eliberat un Cec care acoperă parțial valoarea facturii (1300 ron), diferența (200) se va achita cash/op.

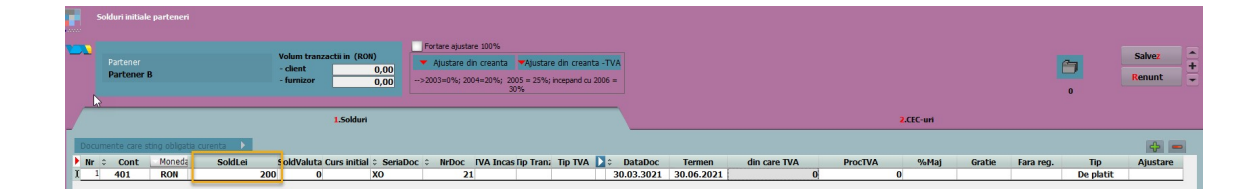

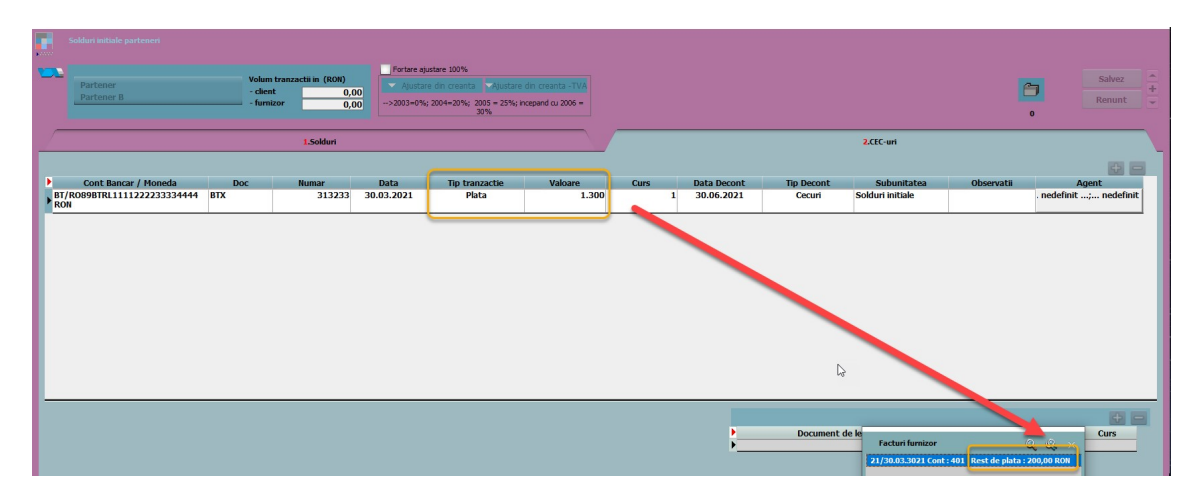

În liste se poate urmări obligația astfel:

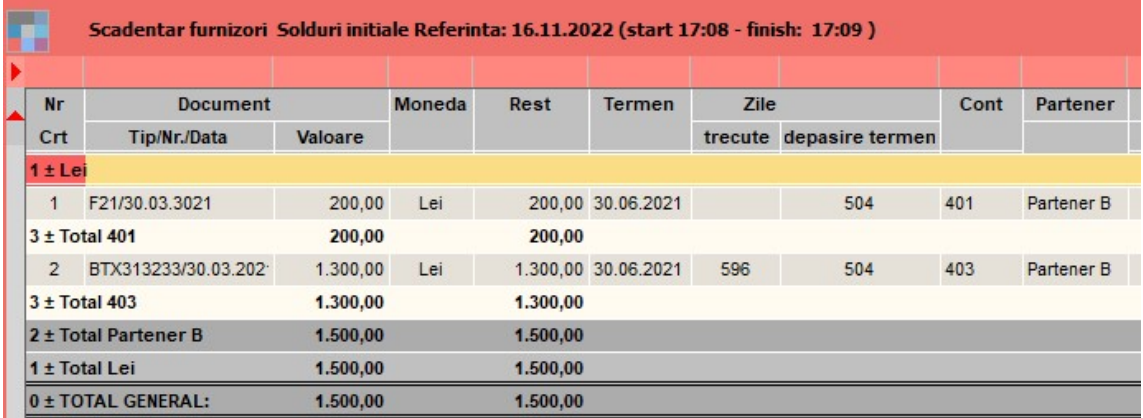

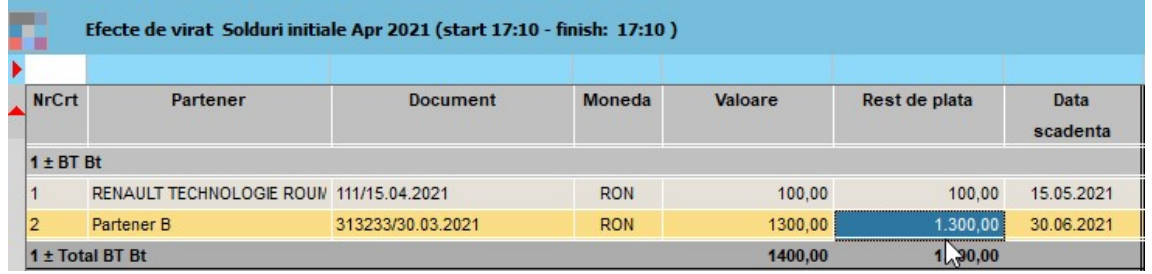

## 3. Valoarea BO/CEC-ului nu este egala cu valoarea facturii.

În acest caz, pentru a se putea salva initializarea va trebuia setat pe "DA" constanta "Initializare CEC-uri: permit salvarea daca valoarea CEC difera de suma doc. legatura"(SkipLegaturiCEC). La salvare va aparea mesajul:

 " Suma documentelor de legatura difera de valoarea CEC-ului #( BO 6 ) Suma documentelor este mai mare cu 100,00" , însă documentul se va salva.

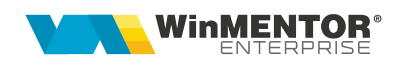

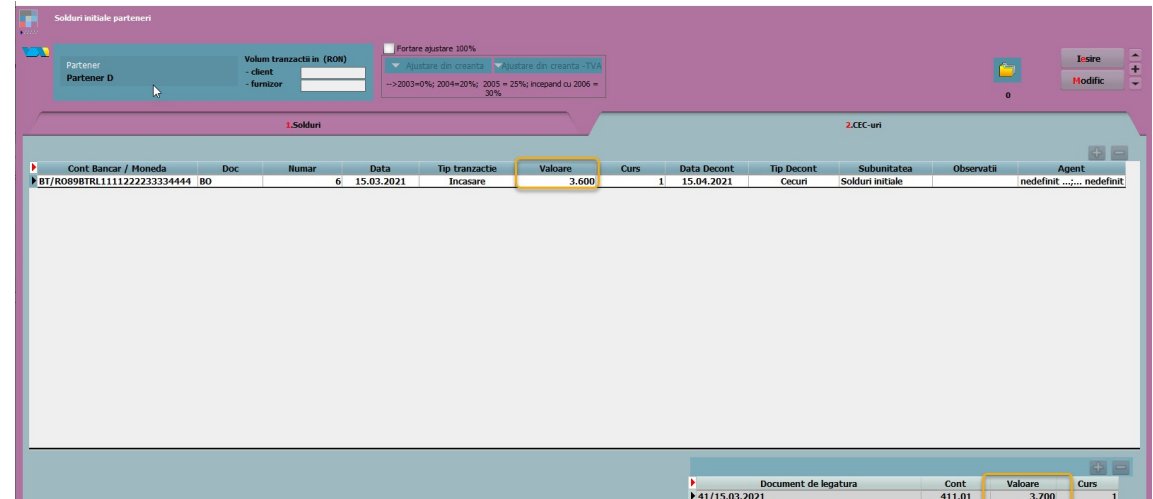

### Exemplu 3: valoare factura 3600 ron, valoare Bo 3700 ron

#### 4. Partenerul are bifa de Tva la încasare

In acest caz se va crea un articol generic cu tva-ul aferent ( daca sunt mai multe cote de Tva atunci se vor introduce articole pentru fiecare cota de Tva).

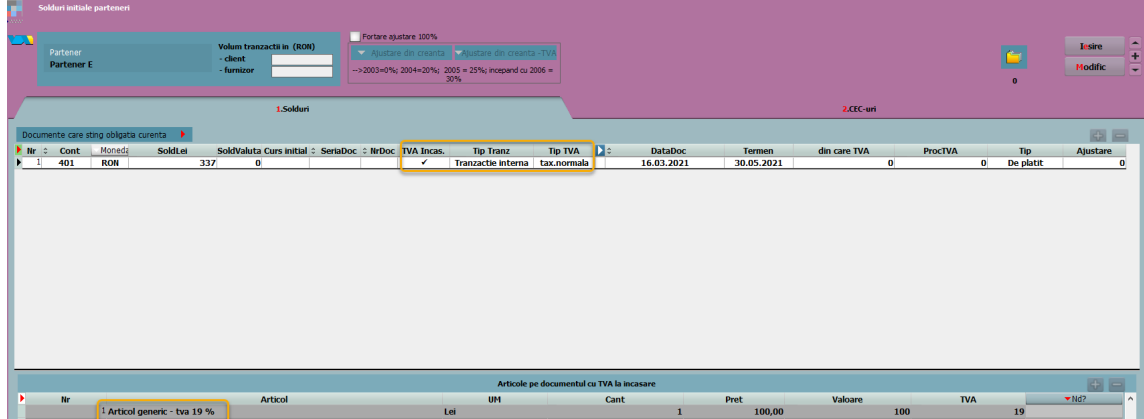

Prin apelarea butonului "Documente care sting obligatia curenta" se poate verifica rapid modul de stingere a obligațiilor. Prin dublu click pe document (BO/CH) se poate deschide documentul și modifica.

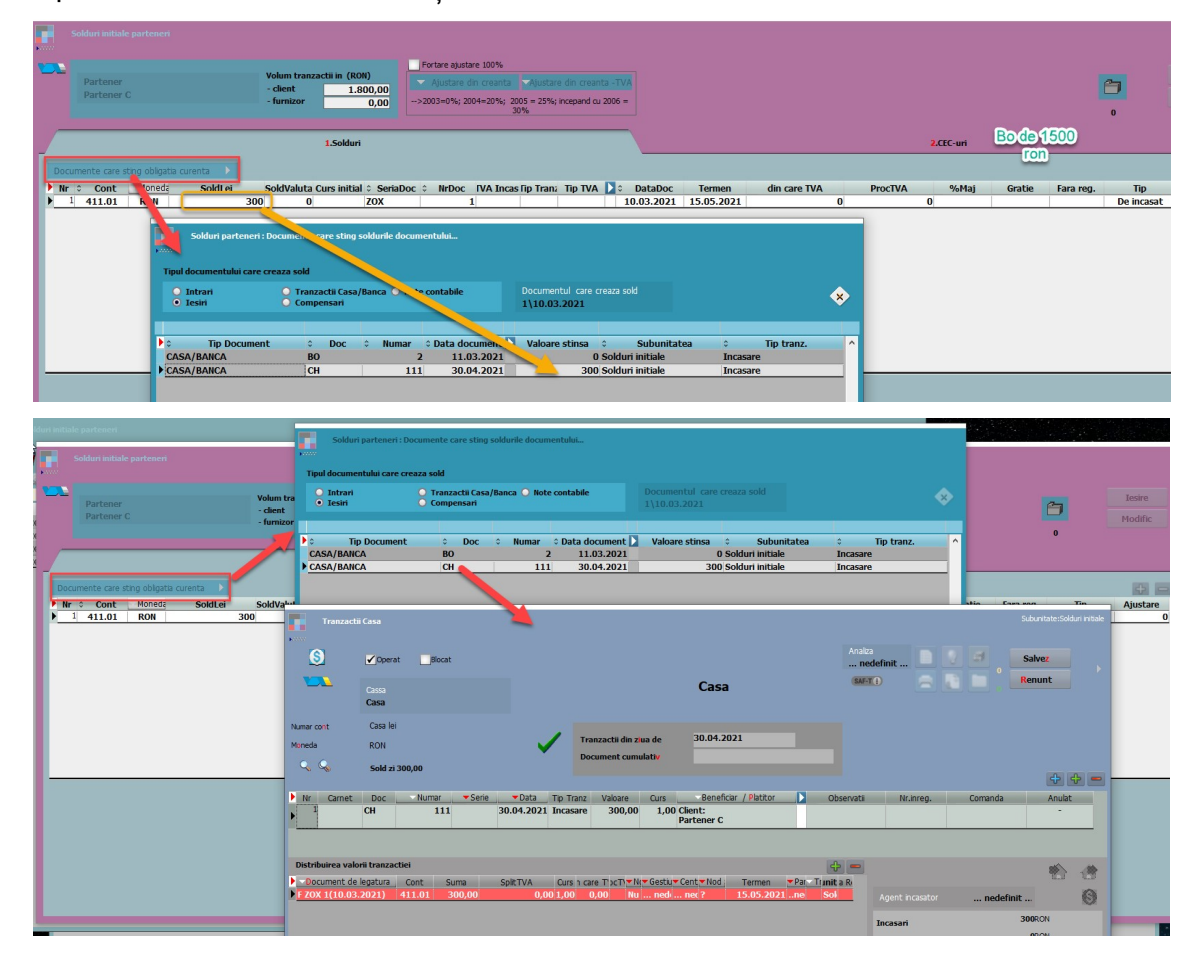

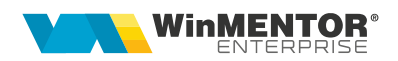

5. Partenerul are bifa de Tva la încasare și factura este acoperită integral cu BO

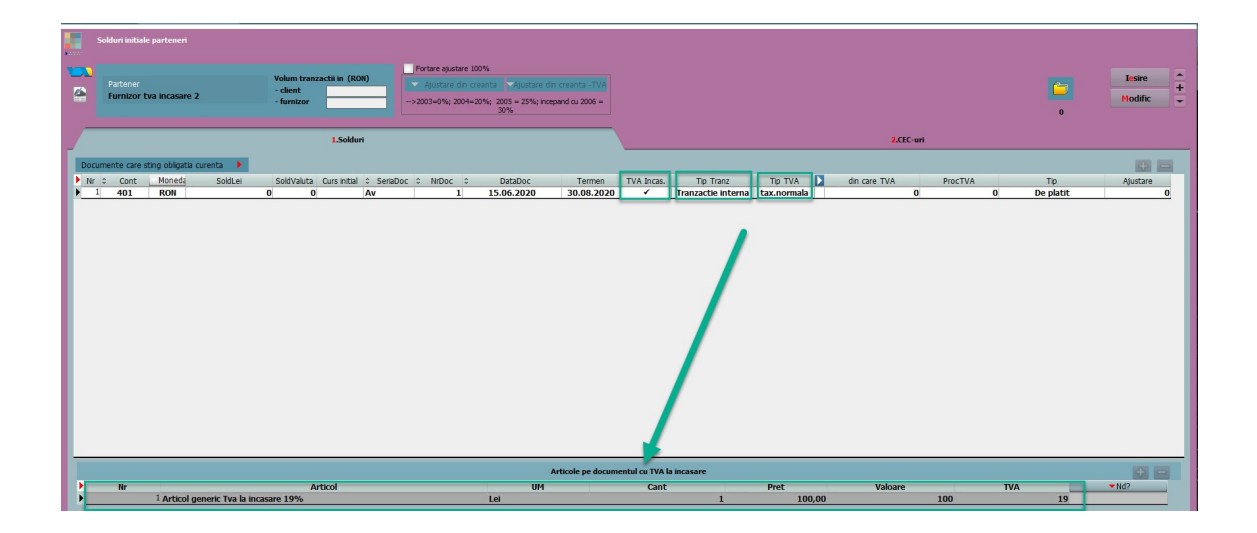

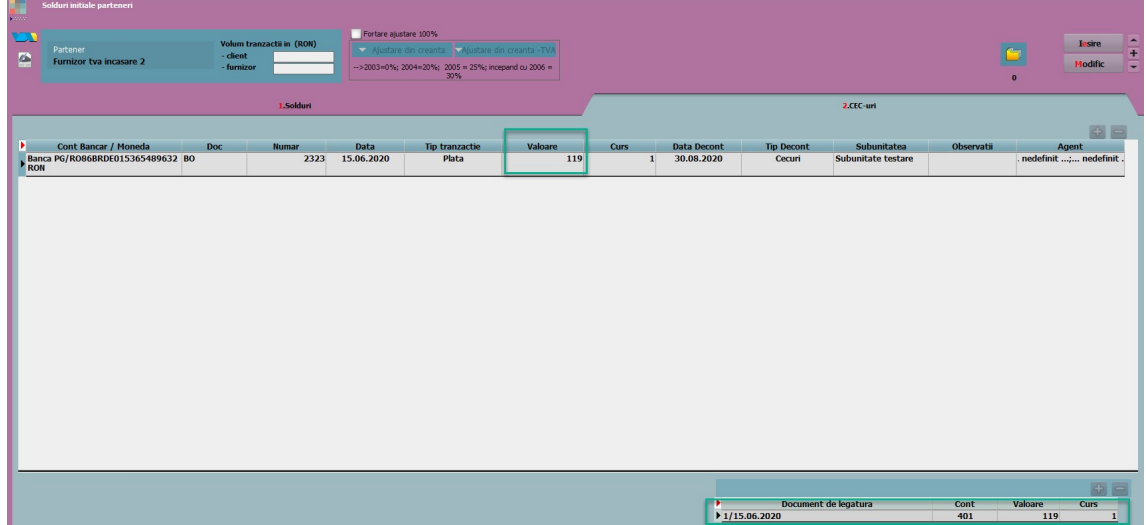

Pentru ca aceasta înregistrare să poata fi salvată constata "SkipTVAIncasare" trebuie să fie setată pe "NU". În caz contrar va aparea mesajul: "Totalul obligatiei cu TVA la incasare difera de valoarea articolelor din detaliu"

#### Constanta necesară:

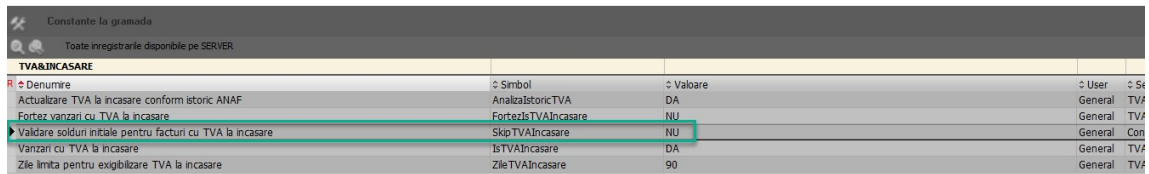

#### Mesajul de eroare:

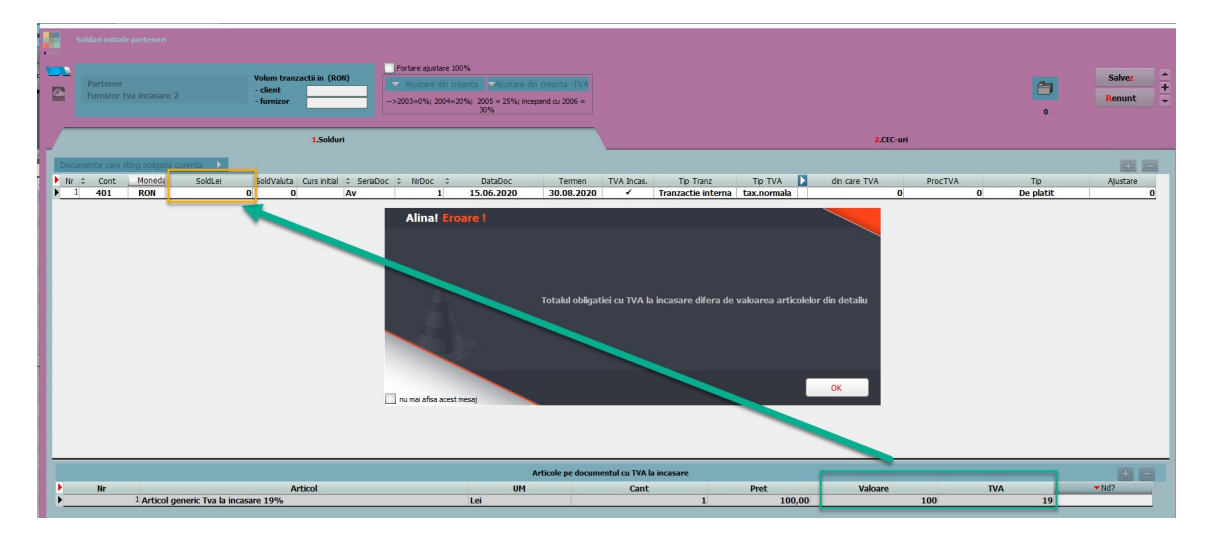

Mesajul cere ca în coloana SoldLei să punem totalul (Valoare+tva), adică în cazul de mai sus suma 119. Dar dacă partenerul are Tva la încasare și factura acoperită de Bo, atunci înregistrea aceasta nu ar fi corectă pt că ar însemna că valoarea totală a facturii Av1/15.06.2020 ar fi 119 (ce este în tab 1.Solduri) + valoarea acoperită deja de BO (valoarea din tab 2.CEC-uri), deci 119ronx2. Deci ar denatura valoarea facturii, ar fi valoarea dublată.

### 6. Înregistrare avans

Pentru inregistrarea unui avans, dupa completarea datelor aferente facturii se va da click pe coloana "ProcTVA" si se va alege procentul aferent. Daca nu se va face acest pas, acest document nu va aparea cand se va dori stornarea lui.

Atentie: pe coloana Tip se va alege "Avans facturat"

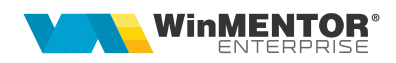

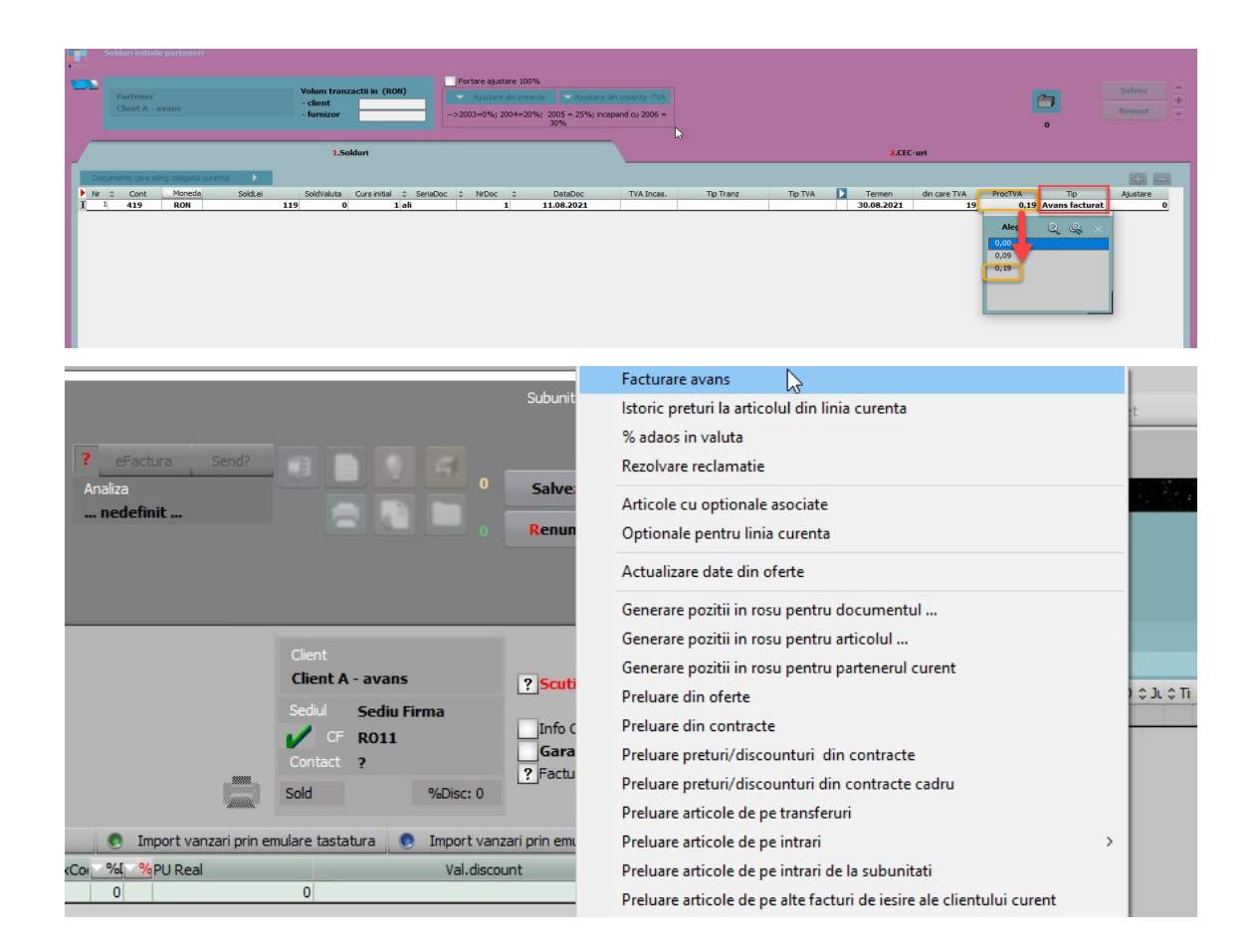

În macheta Solduri inițiale parteneri se vor afisa doar sumele înscrise în tab1.

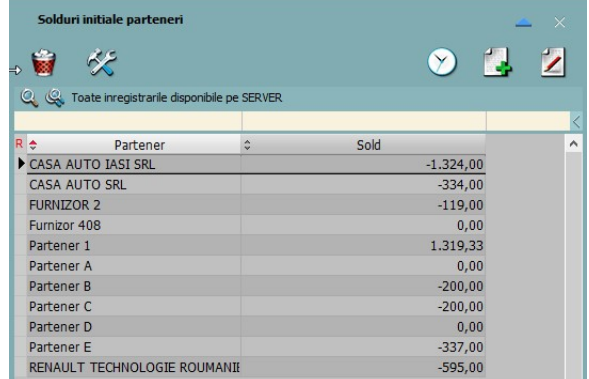